Муниципальное бюджетное общеобразовательное учреждение «Краснопартизанская средняя общеобразовательная школа»

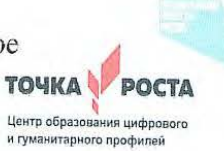

Центр цифрового и гуманитарного образования «ТОЧКА РОСТА»

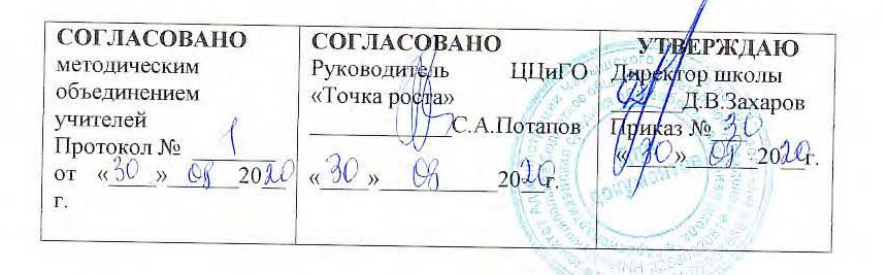

# РАБОЧАЯ ПРОГРАММА КУРСА

дополнительного образования «Компьютенок (Первые шаги в мире компьютеров)» Возраст обучающихся: 7-11 лет Срок реализации: 1 год

Составитель: Потапов Сергей Алексеевич, учитель информатики

с. Красный Партизан, 2020г.

Муниципальное бюджетное общеобразовательное учреждение «Краснопартизанская средняя общеобразовательная школа»

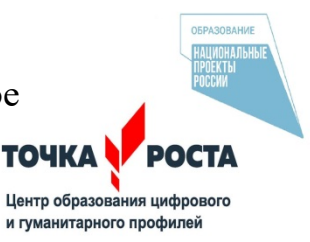

Центр цифрового и гуманитарного образования инфравительного профилей «ТОЧКА РОСТА»

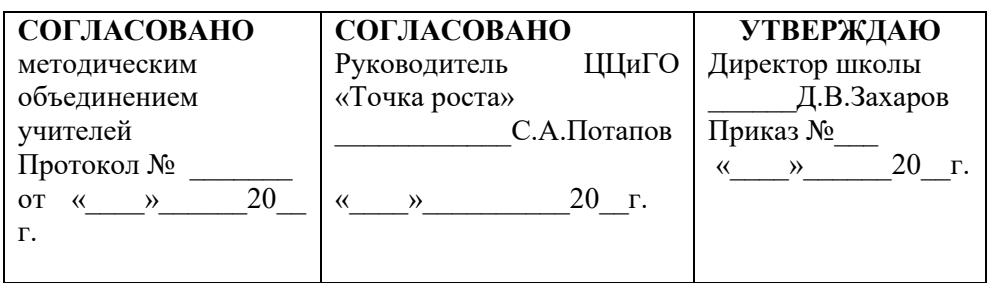

# РАБОЧАЯ ПРОГРАММА КУРСА

дополнительного образования

«Компьютенок (Первые шаги в мире компьютеров)»

Возраст обучающихся:7-11 лет

Срок реализации: 1 год

# **Составитель: Потапов Сергей Алексеевич, учитель информатики**

 **с.Красный Партизан, 2020г.**

#### 1. **Пояснительная записка**

Курс «Компьютенок (Первые шаги в мире компьютеров)» по информатике предназначена для подготовки учеников 1-4 классов, интересующихся графическими редакторами и желающими изучать их глубоко. Программа дополнительного образования составлена на основе программ: «Информатика и ИКТ» Н.Угринович, Л.Босова; «Искусство компьютерной графики для школьников» Подосениной Т.А.

Программа «Компьютенок (Первые шаги в мире компьютеров)» разработана с учётом требований федерального государственного образовательного стандарта по информатике (базовый уровень), федерального базисного учебного плана и примерных программ общего образования по информатике для общеобразовательных учреждений РФ.

Программа «Компьютенок (Первые шаги в мире компьютеров)» рассчитана на 37 часов и является подготовительной для изучения программ более высокого уровня Технологии Scratch, Создание графики в растровом графическом редакторе Gimp, Векторная графика Inkscape, которые планируется изучать далее.

Содержание программы построено на чередовании теоретических занятий с практическими. Последовательность расположения материала предполагает накопление опыта работы воспитанников, вырабатывает навыки самостоятельного анализа домашнего задания.

Программа составлена с учётом национально-регионального компонента и содержит возможности для дифференцированного и индивидуального подхода, построена по принципу от простого к сложному.

Учитывая психолого-педагогические особенности детей, были подобраны задания, отвечающие интересам и способностям каждого ребенка, что дает возможность учителю использовать вариативный подход при проведении занятий. Задания, включенные в комплект, можно использовать как в качестве обучающих, так и контролирующих.

Задания призваны развивать интуицию, пространственные представления и воображение учащихся, выполняются школьниками на компьютере под руководством педагога или самостоятельно, при условии, что учащиеся уже получили необходимые знания для выполнения упражнения.

Программа имеет большое познавательное и воспитательное значение. Анализ выполнения практических заданий формирует у учащихся активную мыслительную деятельность, развивает умение рассуждать и обосновывать правильность выполняемой работы; способствует осмысленному обогащению словарного запаса. Занятия помогут обогатить знания учащихся, продолжат развивать чувство собственной значимости.

 Программа имеет большое практическое значение: её средствами повышается культура речи, совершенствуется умение пользоваться компьютерными информационными технологиями, обогащается словарный запас воспитанников. Занятия способствуют формированию у учащихся интереса к работе графического дизайнера и вырабатывают профессиональный интерес к данной профессии.

Программа рассчитана на 37 часов , 1 час в неделю.

#### **Цель программы**

- − углубление знаний и расширение кругозора в области информационной коммуникационных технологий, повышение общей языковой культуры младших школьников;
- − формирование сознательного отношения к компьютеру как материальной ценности, средству общения и получения знаний в разных сферах человеческой деятельности;
- развитие интеллектуальных и творческих способностей учащихся, навыков самостоятельной деятельности, самовыражения в различных областях человеческой деятельности.
- научить учащихся использовать компьютер и информационные технологии в повседневной практической деятельности для:
	- изменения и создания простых информационных объектов на компьютере;
	- решения учебных и практических задач;
	- приобретения навыков выполнения разного уровня сложности рисунков, узоров, чертежей.

#### **Задачи программы**

#### *обучающие*:

- формирование представлений об информатике, знакомство с графическим редактором, развитие творческих способностей и логического мышления, расширение технического кругозора;
- знакомство с основами знаний в области компьютерной графики, цветоподачи, оформления;
- привитие детям видения красоты окружающего мира на бумажных и электронных носителях.

#### *развивающие:*

- подготовка сознания младших школьников к системно-информационному восприятию мира, развитие стремления к самообразованию, обеспечение в дальнейшем социальной адаптации в информационном обществе и успешную личную самореализацию.
- раскрытие креативных способностей, подготовка к художественно-эстетическому восприятию окружающего мира;
- $\triangleright$  привитие интереса к полиграфическому искусству, дизайну, оформлению;
- развитие композиционного мышления, художественного вкуса.
- развитие способности к выражению в творческих работах своего отношения к окружающему миру.
- развитие эмоциональной сферы, чувства, души.
- Формирование информационной и полиграфической культуры воспитанников;
- Привитие навыков общения друг с другом, умение организованно заниматься в коллективе, проявлять дружелюбное отношение к товарищам;
- Развитие мотивации личности к познанию;
- Воспитание умственных и волевых усилий, концентрации внимания, логичности.
- Формирование нравственных качеств личности и культуры поведения в обществе.

### **Формы занятий**

- групповые;

- индивидуальные.

#### **Методы**

- словесный;
- частично-поисковый;
- исследовательский;
- наглядно-демонстрационный;
- проблемный.

#### **Оборудование и материалы**

Для работы с учебным комплектом необходимо следующее:

- программное обеспечение: Open Office, Paint;

- аппаратное обеспечение: компьютерный класс (10 компьютеров для воспитанников и 1 для педагога), интерактивная система, принтер, бумага, фотобумага, картон, ватман.

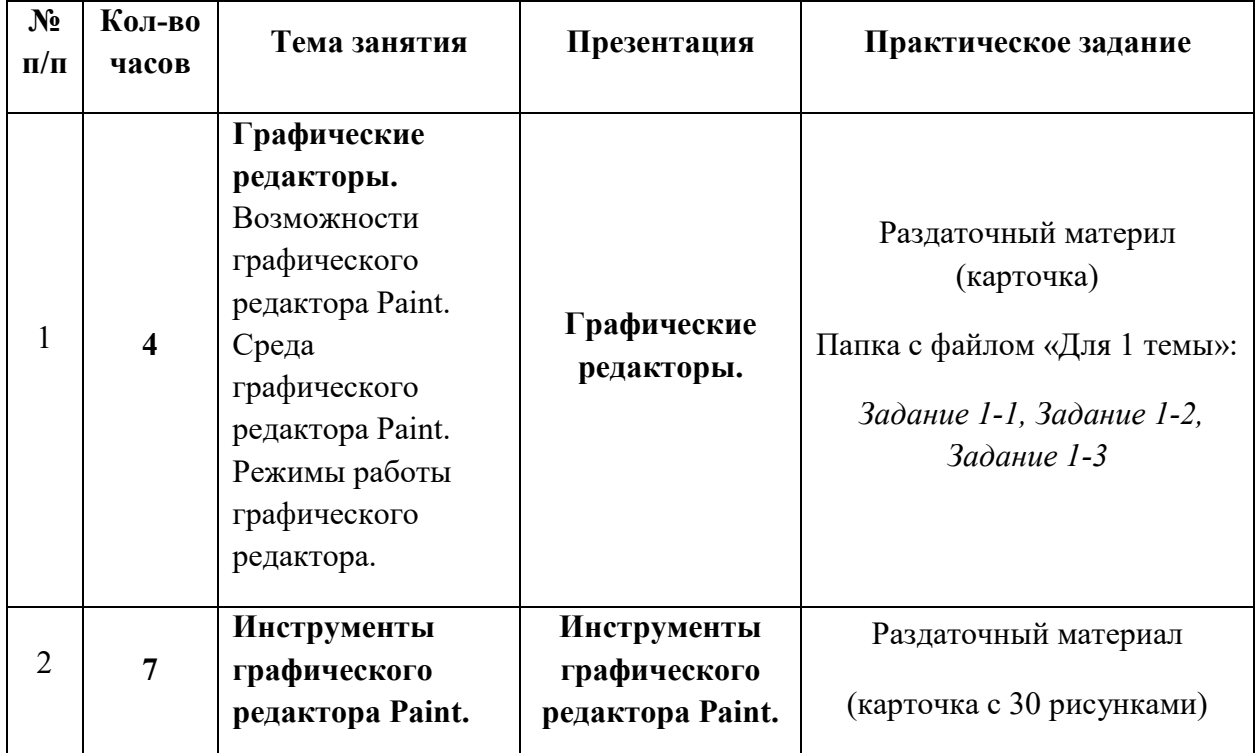

## 2. **Учебно-тематический план**

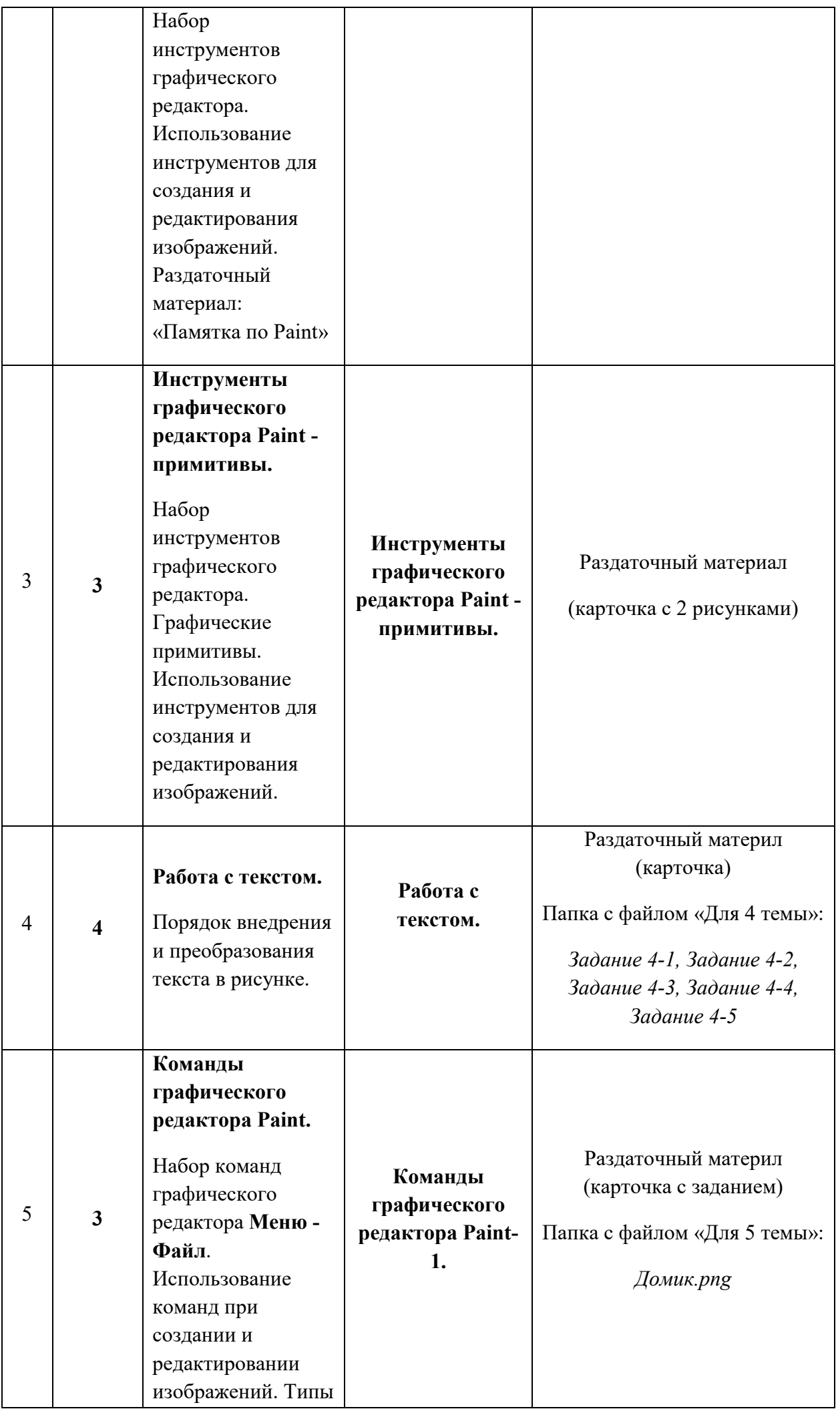

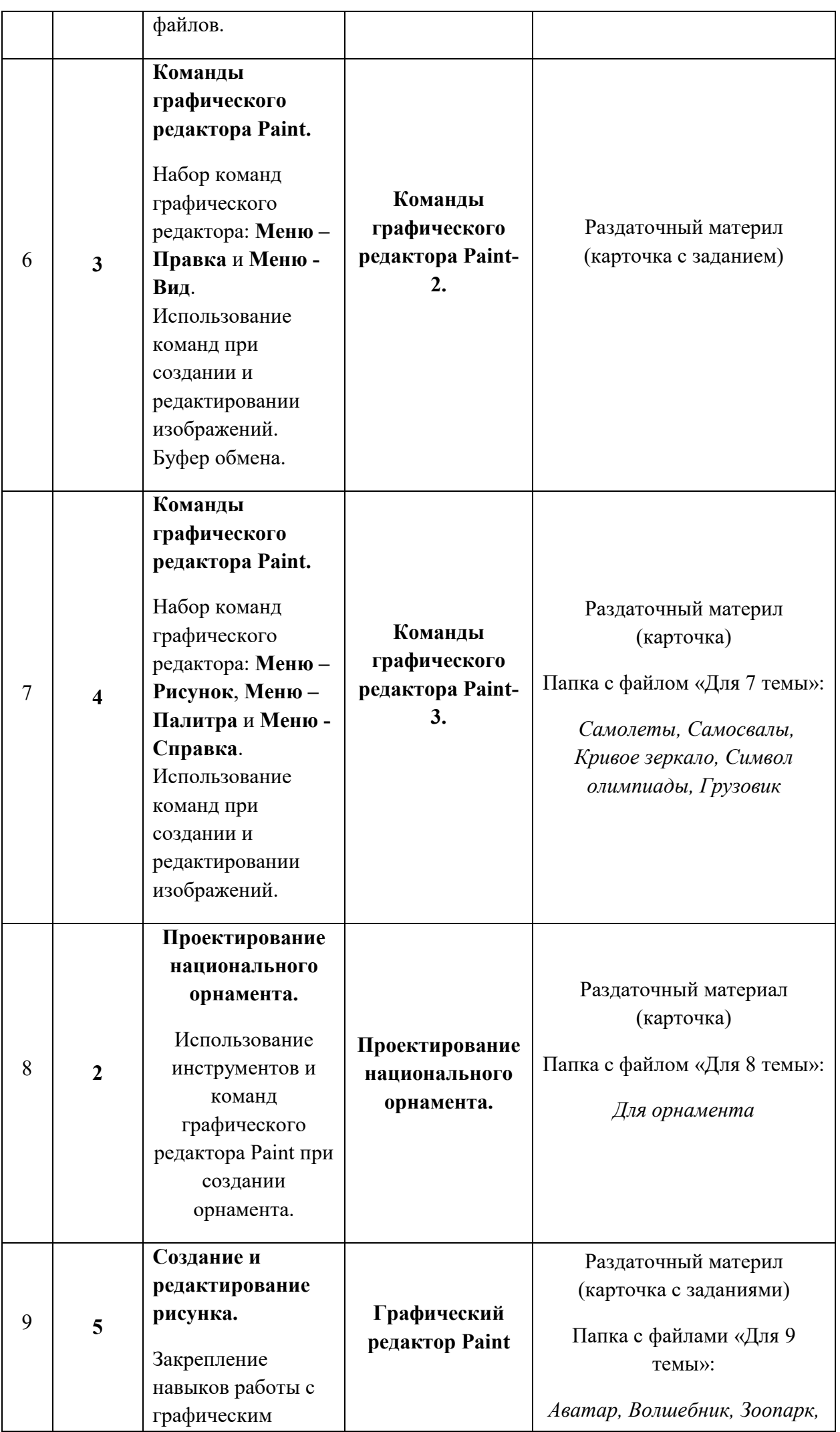

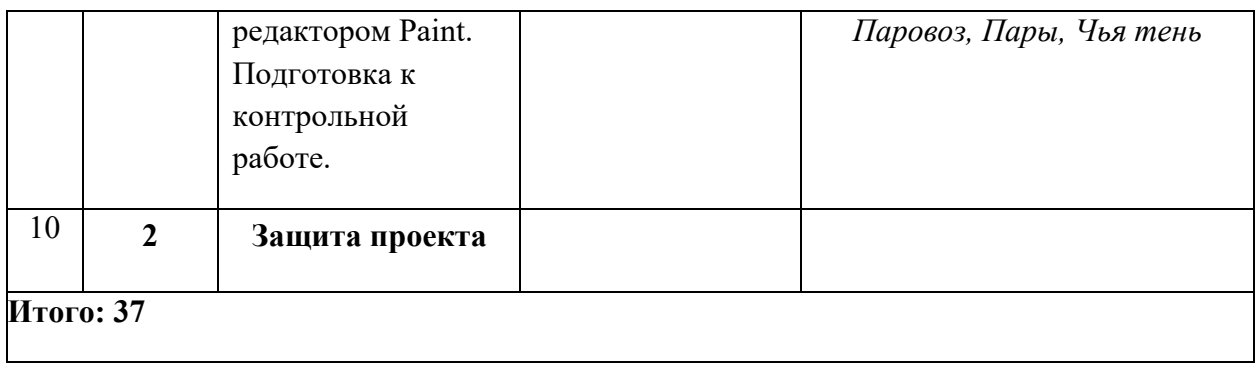

# 3. **Содержание программы**

# **Тема №1. Графические редакторы (4 часа)**

Графические редакторы. Возможности графического редактора Paint. Среда графического редактора Paint. Режимы работы графического редактора.

# **Цели:**

- помочь учащимся получить представление о видах графических изображений, программах для создания и редактирования изображений;
- познакомить учащихся с графическим редактором Paint;
- дать основные понятия, необходимые для работы на компьютере;
- воспитание информационной культуры учащихся, внимательности, аккуратности, дисциплинированности, усидчивости;
- развитие познавательных интересов, навыков работы с мышью и клавиатурой, самоконтроля;

# **Тема №2. Инструменты графического редактора Paint (7 часов)**

Набор инструментов графического редактора. Использование инструментов для создания и редактирования изображений. Презентация: Инструменты графического редактора.

## **Цели:**

- продолжение работы над изучением возможностей графического редактора Paint;
- знакомство с назначением элементов панели инструментов;
- совершенствование навыков работы в графическом редакторе Paint;
- закрепление полученных знаний на практике;
- развитие творческих способностей;

# **Тема №3. Инструменты графического редактора Paint – примитивы (3 часа)**

Набор инструментов графического редактора. Графические примитивы. Использование инструментов для создания и редактирования изображений. Презентация: Инструменты графического редактора – примитивы.

# **Цели:**

- продолжение работы над изучением возможностей графического редактора Paint;
- знакомство с графическими примитивами;
- закрепление полученных знаний на практике;
- воспитание культуры работы в графической среде;
- развитие активности и самостоятельности.

**Оборудование:** доска, компьютер, проектор, компьютерная презентация «Инструменты графического редактора - примитивы».

# **Тема №4. Работа с текстом (4 часа)**

Порядок внедрения и преобразования текста в рисунке. Презентация: Работа с текстом.

## **Цели:**

- продолжение работы над изучением возможностей графического редактора Paint;
- научить добавлять текст на рисунок в графическом редакторе Paint;
- освоить навыки выделения фрагментов текста;
- воспитание информационной культуры учащихся, внимательности, аккуратности, дисциплинированности, усидчивости;
- развитие творческих способностей.

## **Тема №5. Команды графического редактора Paint (3 часа)**

Набор команд графического редактора **Меню - Файл**. Использование команд при создании и редактировании изображений. Типы файлов. Презентация: Команды графического редактора Paint - 1.

## **Цели:**

- продолжение работы над изучением возможностей графического редактора Paint;
- получить представление о командах графического редактора **Меню - Файл**;
- познакомить учащихся с форматами графических изображений;
- воспитание культуры работы в графическом редакторе Paint;
- развитие активности и самостоятельности.

**Оборудование:** доска, компьютер, проектор, компьютерная презентация «Команды графического редактора Paint - 1».

# **Тема №6. Команды графического редактора Paint (3 часа)**

Набор команд графического редактора: **Меню – Правка** и **Меню - Вид**. Использование команд при создании и редактировании изображений. Буфер обмена. Презентация: Команды графического редактора Paint - 2.

# **Цели:**

- продолжение работы над изучением возможностей графического редактора Paint;
- получить представление о командах графического редактора **Меню – Правка** и **Меню - Вид**;
- дать понятие «**буфер обмена**»;
- воспитание информационной культуры учащихся, внимательности, аккуратности;
- развитие познавательных интересов, навыков работы с мышью и клавиатурой, самоконтроля;

# **Тема №7. Команды графического редактора Paint (3 часа)**

Набор команд графического редактора: **Меню – Рисунок**, **Меню – Палитра** и **Меню - Справка**. Использование команд при создании и редактировании изображений. Презентация: Команды графического редактора Paint - 3.

## **Цели:**

- продолжение работы над изучением возможностей графического редактора Paint;
- получить представление о командах графического редактора **Меню – Рисунок**, **Меню – Палитра** и **Меню - Справка**;
- закрепить навыки работы с «**буфером обмена**»;
- совершенствование навыков работы в графическом редакторе Paint;
- воспитание эстетического отношения к действительности;
- развитие познавательных интересов, творческих способностей.

## **Тема №8. Проектирование национального орнамента (2 часа)**

Использование инструментов и команд графического редактора Paint при создании орнамента. Презентация: Проектирование национального орнамента.

## **Цели:**

- отработка навыков работы с графическим редактором;
- повторение и закрепление навыков умения работать с инструментами "копирование", "вставка";
- научить составлять рисунок, используя несколько одинаковых фрагментов рисунка;
- закрепить навыки работы с командой **Отразить/Повернуть**.
- познакомить учащихся с основными видами орнамента, его символами и принципами композиционного построения
- развивать навыки работы на компьютере, развивать дружеское и деловое общение учащихся в совместной работе;
- формирование национального самосознания, уважения к историческому, культурному наследию наших предков.

# **Тема №9. Создание и редактирование рисунка (5 часов)**

Отработка навыков создания и редактирования изображения во встроенном графическом редакторе. Практическая работа.

# **Цели:**

- закрепить на практике принципы построения и хранения изображений;
- воспитание познавательной потребности, интереса к предмету;
- привитие навыков самостоятельной работы;

# **Тема №10. Защита проекта (2 часа)**

Поверка знаний теоретического материала, умений и навыков работы с графическим редактором Paint.

# **Цели:**

- выявить качество усвоения изученного материала по теме: «Графический редактор Paint»;
- проверить умение работать на компьютере.

## **4. Ожидаемые результаты.**

## **Учащиеся должны знать:**

- алгоритм запуска графического редактора Paint;
- интерфейс программы Paint;
- настройки программного интерфейса;
- способы создания графического изображения в Paint;
- основные приемы работы с объектами;

- технику выделения областей изображения (инструменты выделения, управление параметрами инструментов, приемы выделения областей сложной формы, действия с выделенной областью: масштабирование, поворот, искажение выделенной области и т. д.)

- алгоритм создания коллажей;

- технику рисования;

- технику ретуширования;
- алгоритм сканирования и коррекции изображения;
	- − технику безопасности в компьютерном классе.

### **Учащиеся должны уметь:**

- запускать программу Paint;

- производить настройку программного интерфейса;
- работать с инструментами графического редактора Paint;

- применять основные приемы работы с компьютерной графикой редактора Paint (изменять размер рисунка, сохранять рисунок, выполнять операции с цветом, соединять объекты, размещать, объединять, производить обрезку и т. д.);

- применять основные приемы работы с объектами редактора Paint (выбор фрагмента изображения, монтаж рисунка из объектов);

- создавать стандартные фигуры в редакторе Paint;

- выполнять заливку областей**;**
- исполнять надписи в редакторе Paint;
- создавать коллажи;
- использовать инструменты для коррекции изображения;
- сочетать цвета при создании рисунка;
	- − согласовывать пропорции предмета и формата;

## **5. Формы и методы контроля**

Для отслеживания результатов предусматриваются в следующие **формы контроля**:

• **Стартовый,** позволяющий определить исходные знания обучающихся (собеседование)

### • **Текущий в форме наблюдения:**

- прогностический, то есть проигрывание всех операций учебного действия до начала его реального выполнения;

- пооперационный, то есть контроль за правильностью, полнотой и последовательностью выполнения операций, входящих в состав действия;

- рефлексивный, контроль, обращенный на ориентировочную основу, «план» действия и опирающийся на понимание принципов его построения;

- контроль по результату, который проводится после осуществления учебного действия методом сравнения фактических результатов или выполненных операций с образцом.

• **Итоговый** контроль в формах

-практические работы;

-творческие работы обучающихся;

- контрольные задания.

• Самооценка и самоконтроль определение учеником границ своего «знания - незнания», своих потенциальных возможностей, а также осознание тех проблем, которые ещё предстоит решить в ходе осуществления деятельности.

Содержательный контроль и оценка результатов обучающихся предусматривает выявление индивидуальной динамики качества усвоения программы ребёнком и не допускает сравнения его с другими детьми. **Результаты проверки** фиксируются в рамках накопительной системы, создание портфолио

#### **Для оценки эффективности занятий можно использовать следующие показатели:**

– степень помощи, которую оказывает учитель обучающимся при выполнении заданий: чем помощь учителя меньше, тем выше самостоятельность учеников и, следовательно, выше развивающий эффект занятий;

– поведение обучающихся на занятиях: живость, активность, заинтересованность школьников обеспечивают положительные результаты занятий;

– косвенным показателем эффективности данных занятий может быть использование работ выполненных на компьютере по разным школьным дисциплинам.

#### **6. Учебно-методическое обеспечение**

#### **Список литературы и Интернет-ресурсов**:

- 1. Босова Л.Л. Информатика: Учебник для 5 класса / Л.Л.Босова. 5-е изд. М.: БИНОМ. Лаборатория знаний, 2007. – 192 с.: ил.
- 2. Босова Л.Л. Уроки информатики в 5-7 классах: методическое пособие / Л.Л.Босова, А.Ю.Босова. – М.: БИНОМ Лаборатория знаний, 2007. – 338 с. : ил.
- 3. Босова Л.Л. Информатика: Рабочая тетрадь для 5 класса / Л.Л.Босова. 5-е изд., испр. М.: БИНОМ. Лаборатория знаний, 2007. – 87 с.: ил.
- 4. Семакин И.Г. Базовый курс. 7-9 классы / И.Г. Семакин, Л.А. Залогова, С.В.Русаков, Л.В. Шестакова. – 2-е издание, испр. и доп.- М.: БИНОМ. Лаборатория знаний, 2004. – 390 с.: ил.
- 5. Курс компьютерной технологии с с оновами информатики: Уч. Пособие / О. Ефимова, В.Морозова, Н.Угринович. – М.: ООО «Издательство АСТ»; ABF, 2003. – 424, [8] с.: ил.
- 6. Информатика в школе. №5 2009 . М.: образование и Информатика, 2009. 96 с.: ил.
- 7. Макарова Н.В. Программа по информатике и ИКТ (системно-информационная концепция). – СПб.: Питер, 2008. – 128 с.: ил.
- 8. Информатика 5-6. Начальный курс. 2-е изд., переработанное/под ред. Н.В.Макаровой. СПб.: Питер, 2004 г
- 9. Методическое пособие по информатике для учителей 5-6 классов. 2-е издание, переработанное и доп. / С.Н.Тур, Т.П.Бокучава. – СПб.: БХВ-Петербург, 2006. – 448 с.: ил.
- 10. Нестеренко Ю.В., Олехник С.Н., Потапов М.К. Задачи на смекалку. М., 2005.
- 11. Челак Е., Конопатова Н. Развивающая информатика. М., 2000.
- 12. Шарыгин И.Ф., Ерганжиева Л.Н. «Наглядная геометрия 5-6 классы»